**UBW 7**

**Aktivera ersättare i UBW**

**Upprättad av:** Ekonomiavdelningen 2020-03-18

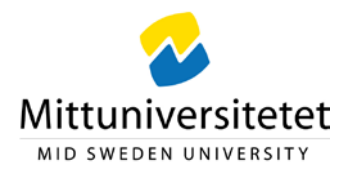

## **Aktivera/lägga in ersättare i UBW**

En ersättare är en person som har rätt att behandla en annan användares fakturor. (Rätten att ersätta en slutattestant måste styrkas med ett delegationsbeslut). Vid aktivering av ersättare får både användaren och ersättaren samma faktura för behandling men det räcker att en av personerna åtgärdar fakturan.

Första gången någon ska vara ersättare för dig måste Ekonomiavdelningen (EKO) meddelas och det gör du enklast genom att skicka e-post med information om vem som ska ersätta dig samt under vilken tidsperiod till[: e-faktura@miun.se](mailto:e-faktura@miun.se). Med det mailet som underlag lägger EKO in personen som ersättare på din användare samt aktuell tidsperiod.

Därefter kan du själv vid frånvaro aktivera tidsintervallen för ersättningsperioden i UBW (Agresso).

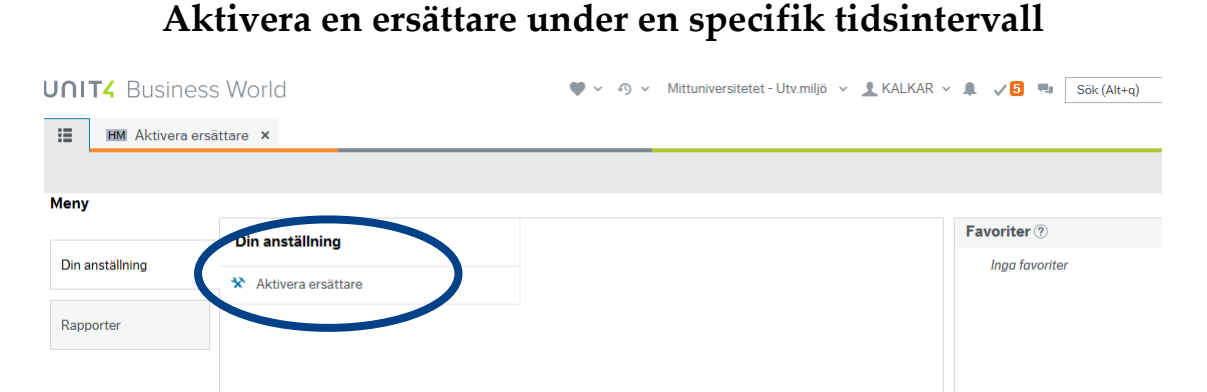

## Klicka på Aktivera ersättare under Din anställning. I nya bilden som öppnas visas din ersättare längst ned i bilden.

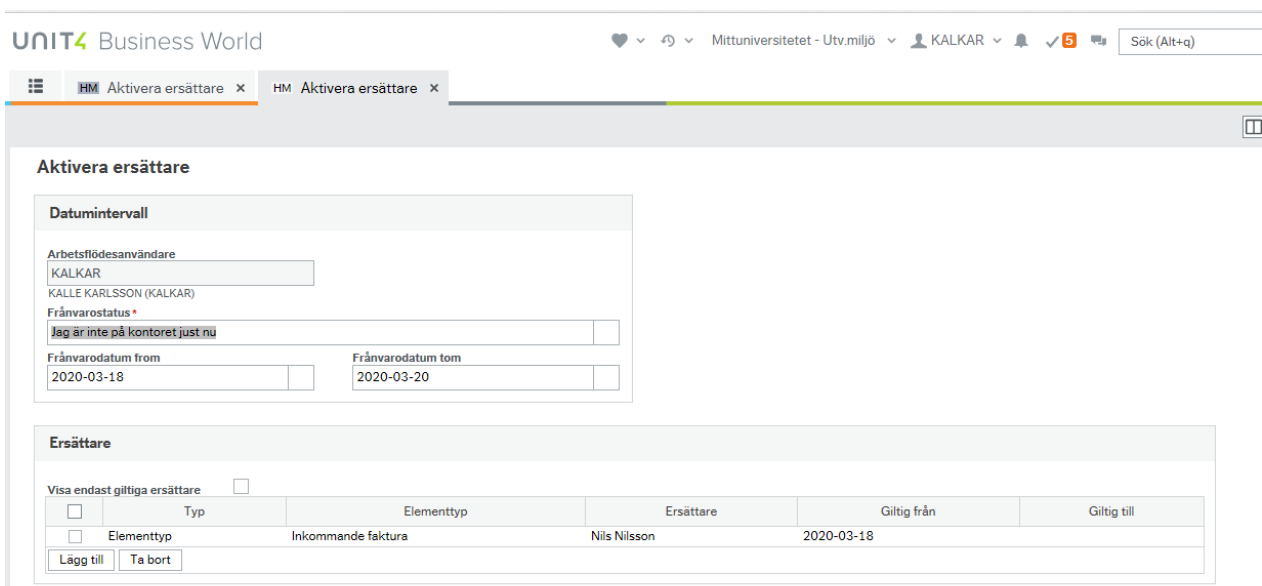

För att aktivera din ersättare för en viss period fyller du i *Frånvarodatum from samt Frånvarodatum tom* för ersättningsperioden och trycker sedan på <sup>Spara</sup>längst ned till vänster i bilden. Nu är ersättare aktiverad.